### Type de don \*

O Don personnel

O Don fait par une entreprise

#### Catégorie de don

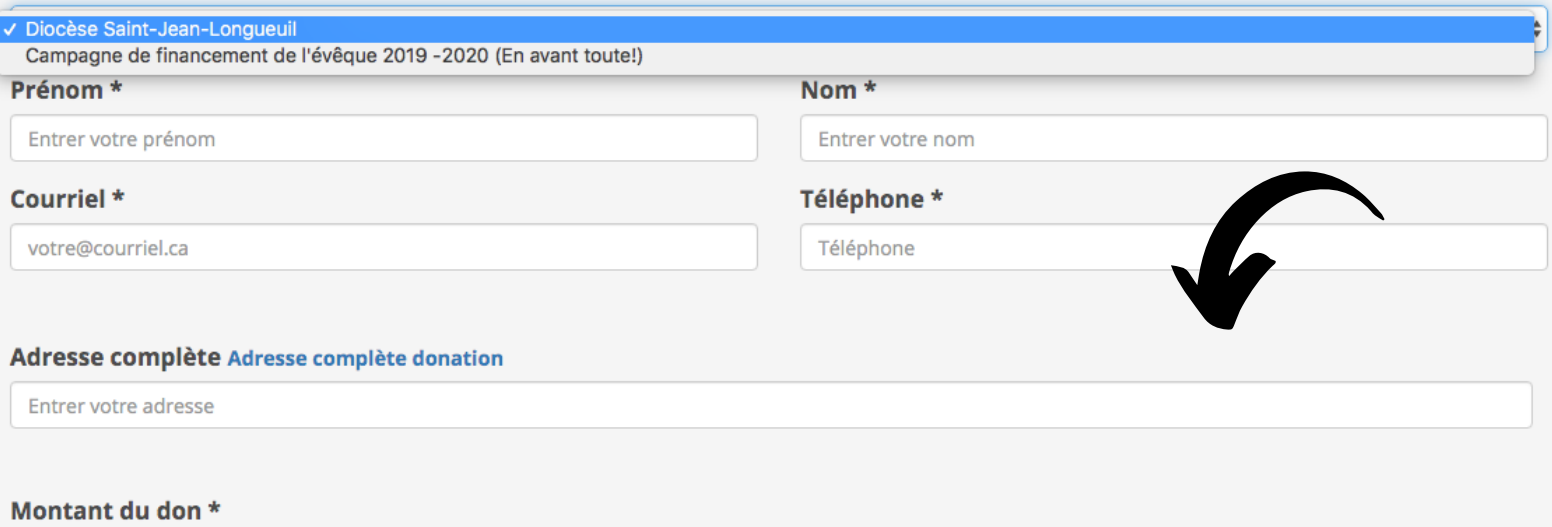

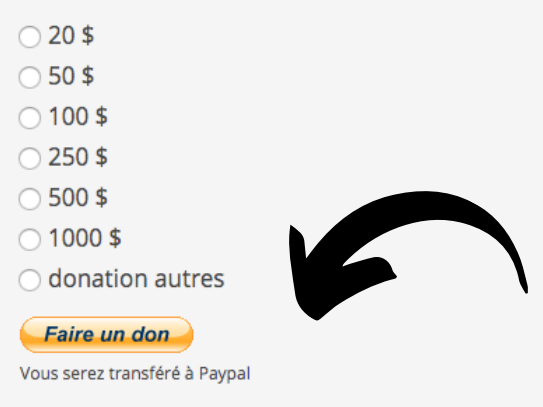

Complétez les informations demandées, puis cliquez sur *Faire un don*.

## \*\*IMPORTANT

Si vous souhaitez faire un don d'un montant autre que ceux déjà définis, cochez l'option « donation autre » et entrez le montant désiré dans la case vide qui apparaîtra (sans virgule ni point). Par exemple, pour faire un don de 10,00\$, inscrire seulement le chiffre « 10 » dans la case.

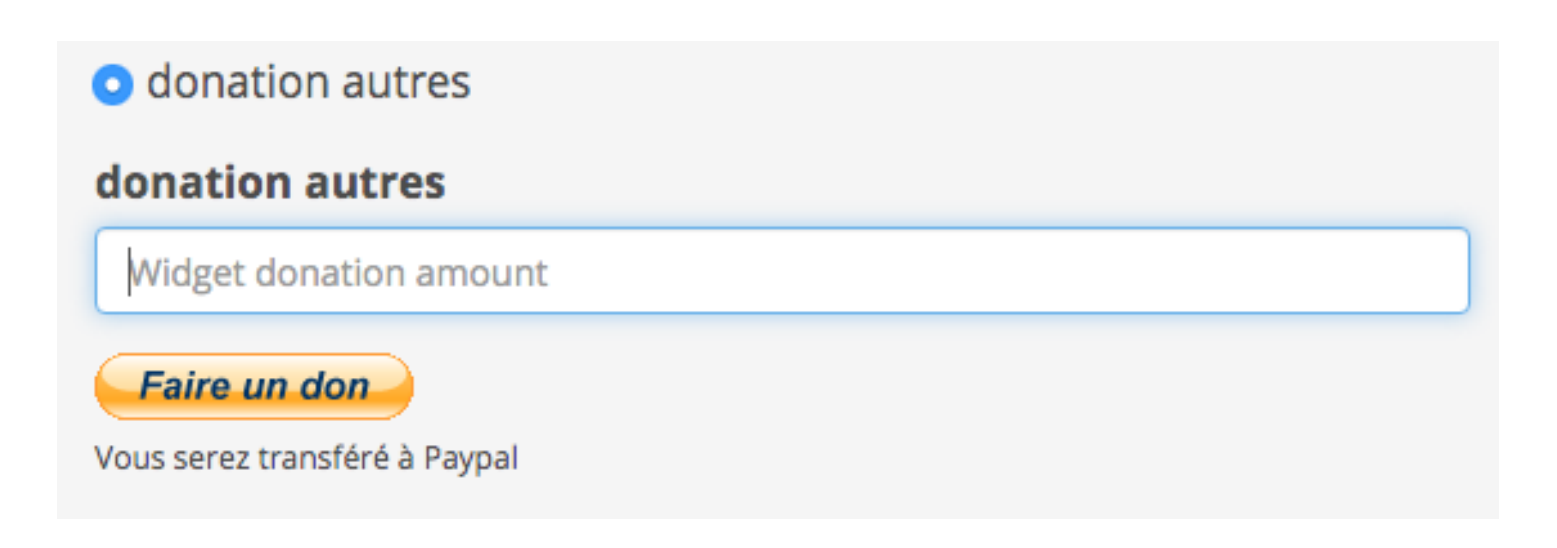

Si vous possédez déjà un compte Paypal, complétez les informations demandées. Sinon, il vous faudra en créer un ou choisir le paiement par carte de crédit ou de débit.

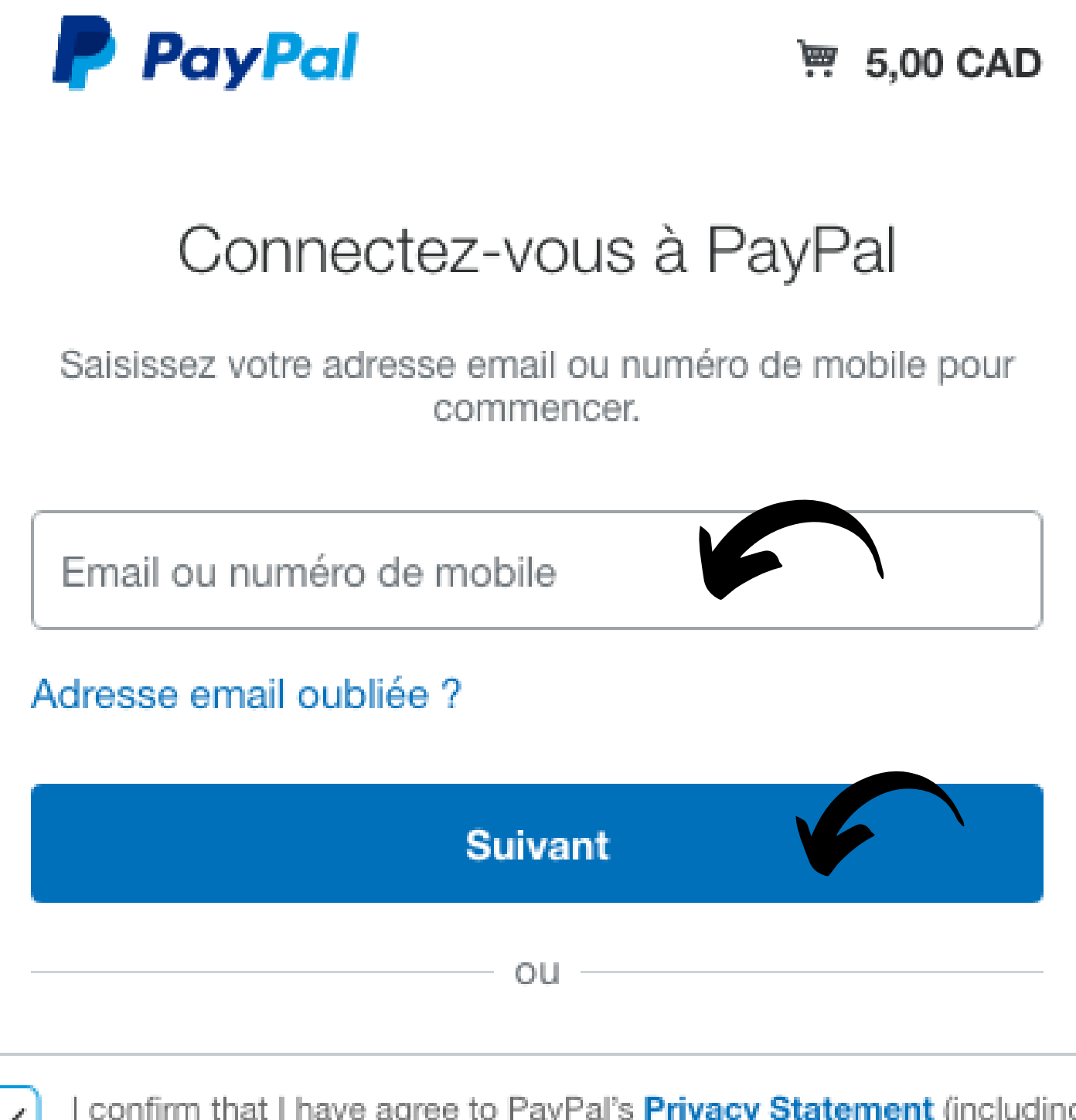

I confirm that I have agree to PayPal's Privacy Statement (including the processing and disclosing my personal data) and I am of legal age.

**Pay Now** 

# Ouvrir votre compte PayPal

Vous pouvez bénéficier de la Protection des Achats PayPal sur les achats éligibles.

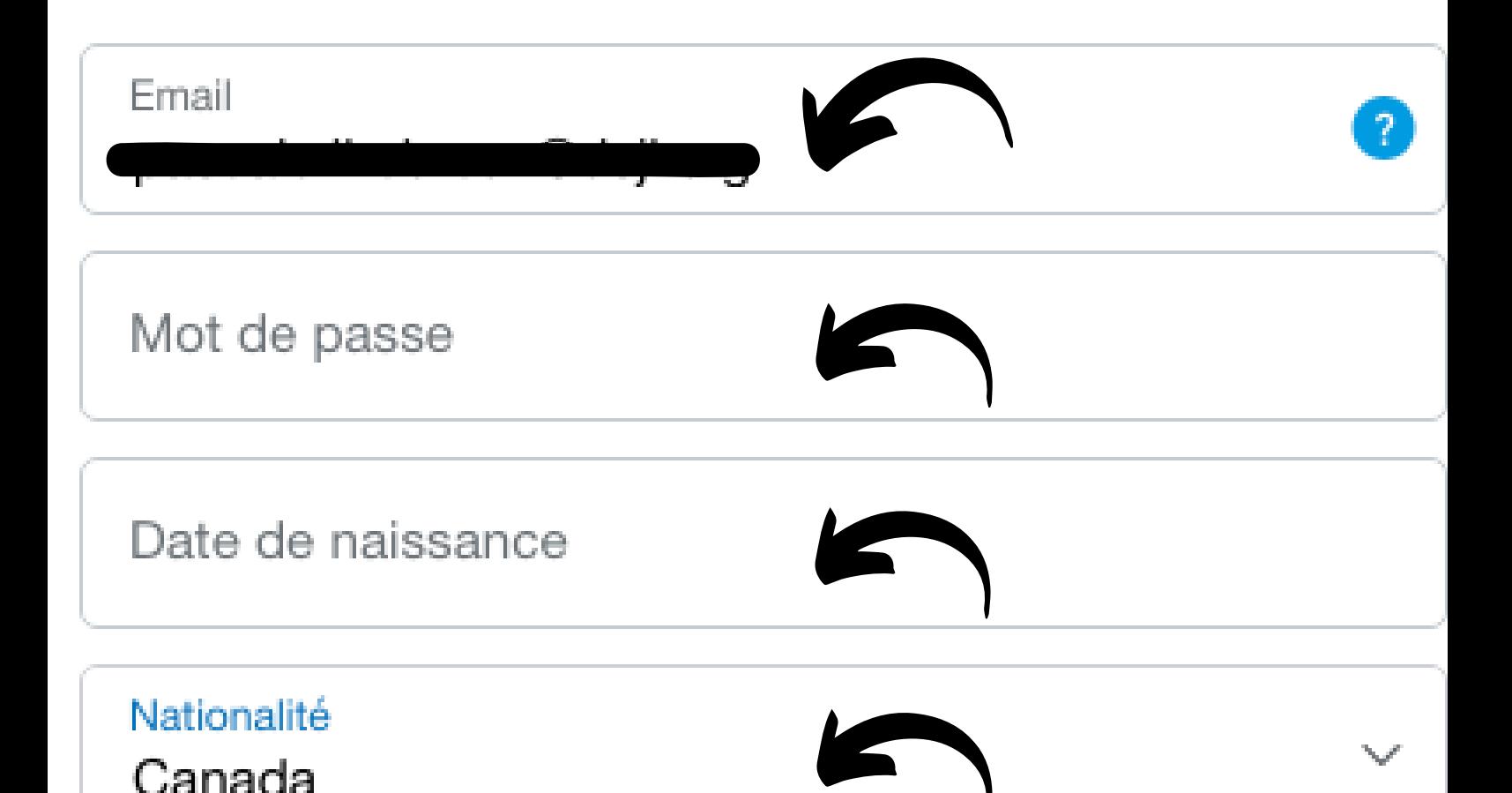

En ouvrant un compte, vous acceptez les **Conditions d'utilisation** et la Politique de confidentialité de PayPal, et confirmez que vous avez au moins 18 ans. Pour en savoir plus sur PayPal, consultez les Informations essentielles sur les paiements et le service.

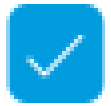

Recevez les offres et promotions PayPal par email. Vous pouvez modifier ce que vous recevez à tout moment. Plus d'informations

# Valider et payer

Si vous choisissez le paiement par carte de crédit, complétez les informations demandées.

Diocèse Saint-Jean-Longueuil

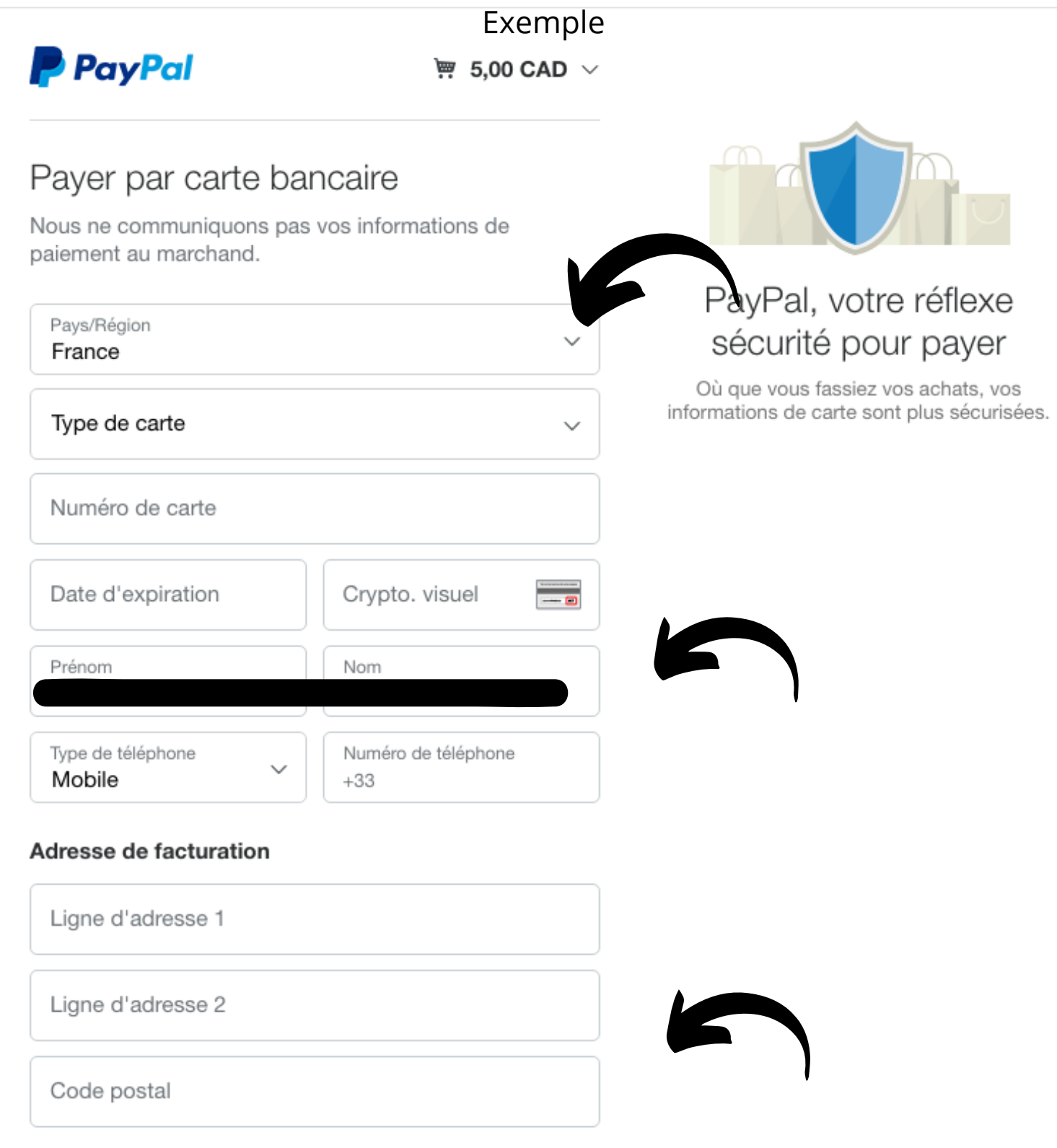

Si vous choisissez le paiement par carte de crédit, complétez les informations demandées.

Ceci est un exemple c'est pourquoi nous avons barré les informations.

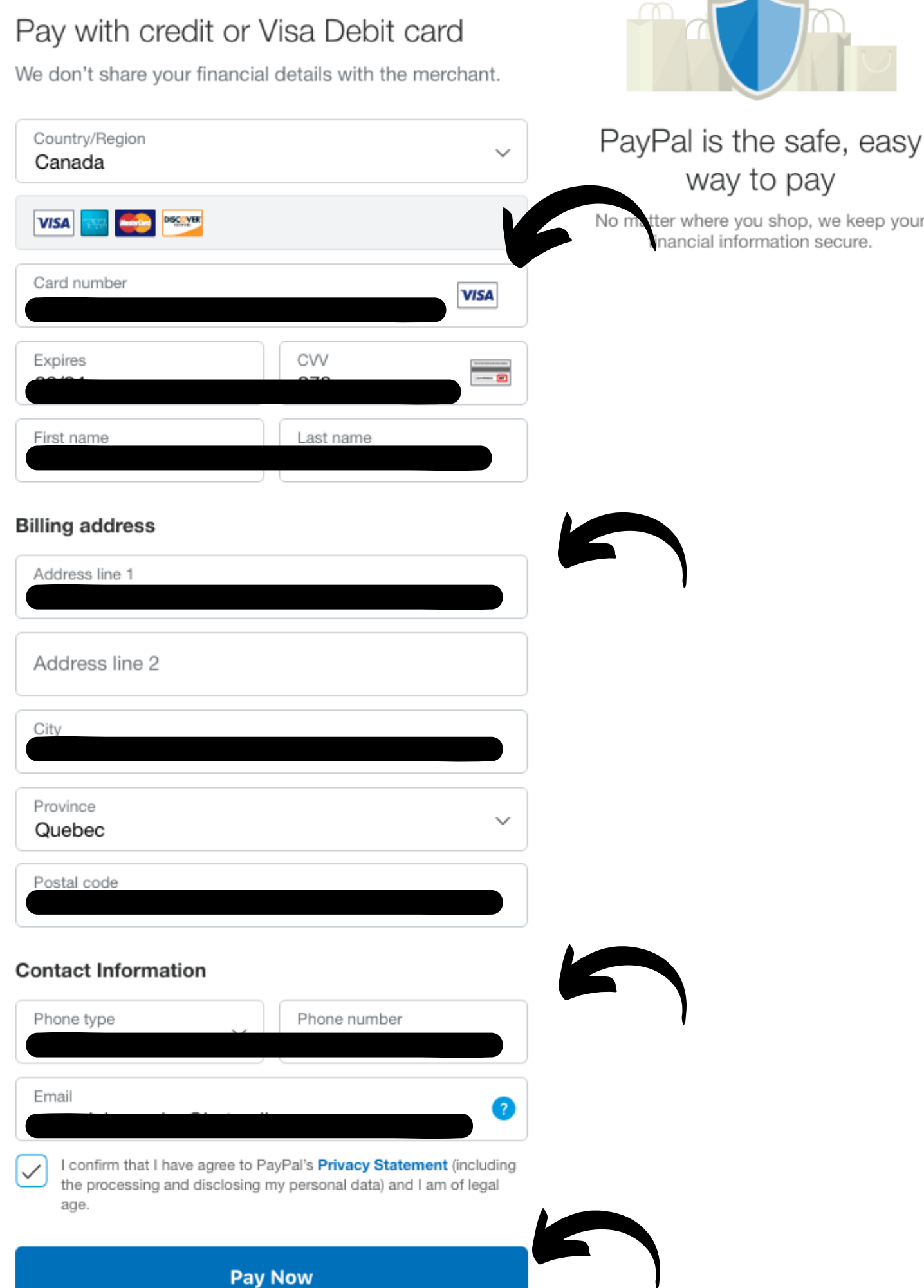

Lorsque le paiement est complété, vous recevez une confirmation après la transaction ainsi qu'un courriel de confirmation.

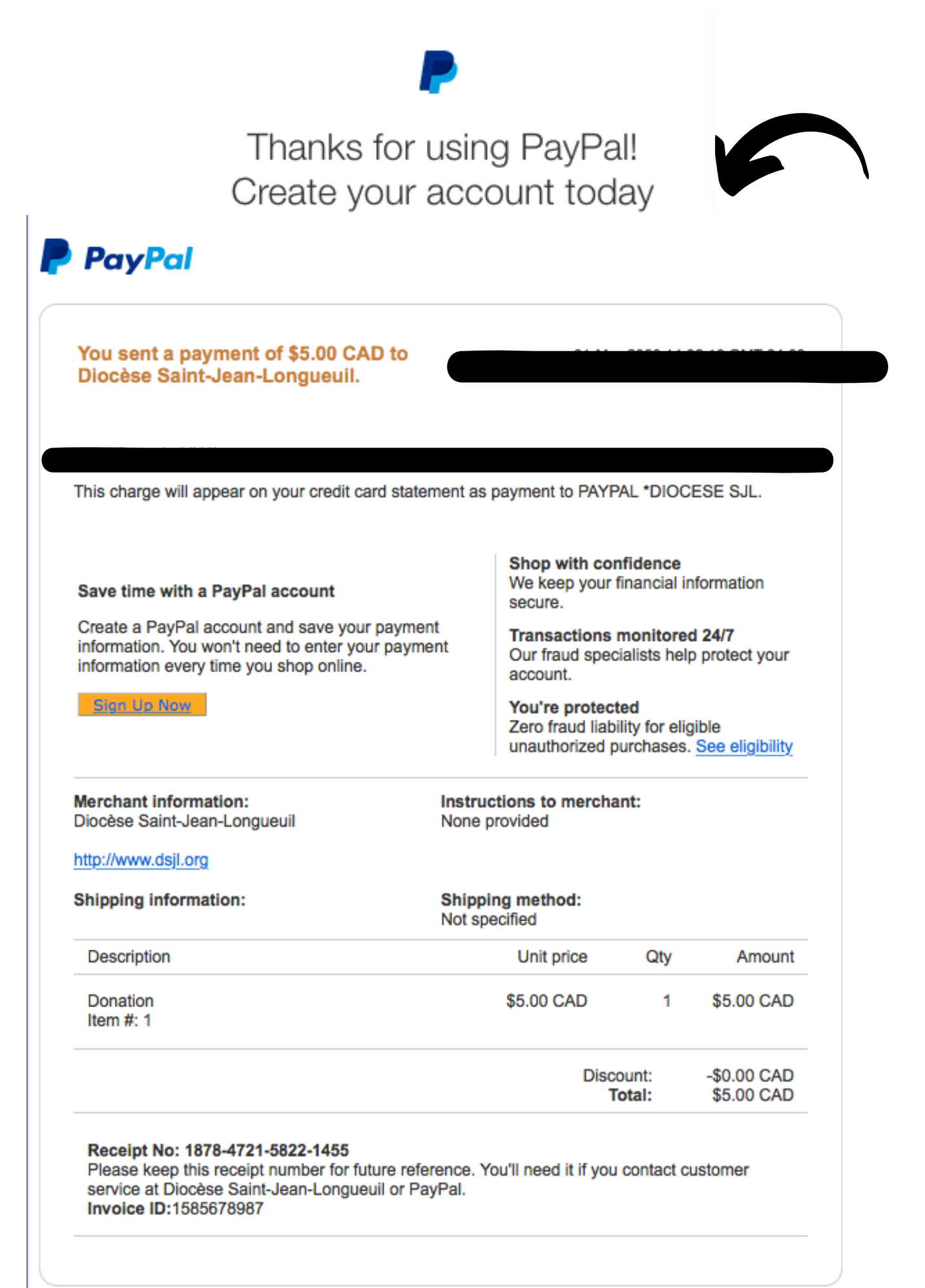